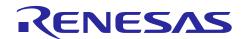

# RZ/G Verified Linux Package for 64bit kernel Version 1.0.7-RT

R01TU0283EJ0105 Rev. 1.05 Feb. 26, 2021

# Patch application guide

## Introduction

This document describes the contents of the "diff" files of RZ/G Verified Linux Package for 64bit kernel (hereinafter referred to as "VLP64") and instructions to use them.

Please read the "Release Note" of VLP64 v1.0.7-RT carefully before using this document.

## **Contents**

| 1. | Release Items                                | 2 |
|----|----------------------------------------------|---|
| 2. | Patch Application Guide                      | 3 |
| 2. | .1 Patch Application Guide                   | 3 |
| 2. | .2 Patch Application Guide for HTML5 (Gecko) | 5 |

#### 1. Release Items

VLP64 is delivered by the files listed in **Table 1**. A develop environment of VLP64 v1.0.5-RT can be changed to that of VLP64 v1.0.7-RT by applying the patch files included in diff files without downloading basic packages.

## Table 1. RZ/G Verified Linux Package

#### Diff files for VLP64 v1.0.5-RT users

| File                                                                                                    | Explanation                                               |
|----------------------------------------------------------------------------------------------------|-----------------------------------------------------------|
| r01tu0283ej0105-rz-g.pdf                                                                                             | This document                                             |
| v105rt-to-v107rt.patch.tar.gz (Evaluation and Product version) (2.02MB) v105rt-to-v107rt_gecko.patch.tar.gz (1.74KB) | Diff files of Yocto recipes compared with VLP64 v1.0.5-RT |
| v105rt-to-v107rt.oss_packages.7z (268MB)<br>v105rt-to-v107rt_gecko.oss_packages.7z (1.57GB)                          | Diff file of OSS packages compared with VLP64 v1.0.5-RT   |

#### **Basic packages**

| File                                                   | Explanation                    |
|--------------------------------------------------------|--------------------------------|
| rzg2_bsp_eva_v107rt.tar.gz (Evaluation version) (65MB) | Yocto recipe packages          |
| rzg2_bsp_pro_v107rt.tar.gz (Product version) (65MB)    | (including Multimedia package) |
| oss_pkg_v107rt.7z (7.26GB)                             | Open source software packages  |

## Basic packages for HTML5 (Gecko) environment

| File                                 | Explanation                                     |
|--------------------------------------|-------------------------------------------------|
| rzg2_bsp_gecko_v107rt.tar.gz (614KB) | Yocto recipe packages for                       |
|                                      | HTML5 (Gecko)                                   |
| oss_pkg_gecko_v107rt.7z (2.24GB)     | Open source software packages for HTML5 (Gecko) |

#### **Documents**

| File                     | Explanation                    |
|--------------------------|--------------------------------|
| r01tu0277ej0108-rz-g.pdf | Release Note                   |
| r01tu0311ej0104-rz-g.pdf | Release Note for HTML5 (Gecko) |
| r01tu0278ej0107-rz-g.pdf | Component list                 |

The above packages are downloaded with the different file names like as "REN\_rzg2\_bsp\_eva\_v10x.tar.gz\_ESW\_2021xxxx.gz". When you use the packages, please rename them to the above file names.

## 2. Patch Application Guide

This chapter describes how to prepare a clean environment of VLP64 v1.0.5-RT and update it to VLP64 v1.0.7-RT. It is recommended to prepare and use a clean new environment, but if the environment prepared with VLP64 v1.0.5-RT is being used, it can also be updated with the section **2.1** or **2.2** below. In this case, it is highly recommended to backup whole environment before updating them. If HTML5 (Gecko) is not required, please refer to only the section **2.1**. If HTML5 (Gecko) is required, please skip the section **2.1** and refer to only the section **2.2**.

Copy all files obtained from Renesas into your home directory prior to the steps below.

## 2.1 Patch Application Guide

(1) Create a working directory (user\_work) at your home directory and decompress Yocto recipe package of v1.0.5-RT

Run the commands below. The name and the place of the working directory can be changed, as necessary. Please replace "eva" with "pro" for the product version.

```
$ mkdir ~/user_work
$ cd ~/user_work
$ tar zxvf ~/rzg2_bsp_eva_v105rt.tar.gz
```

Note) In case updating existing environment, please revert the patch which enables HDMI with below command if necessary. Please replace "directory" to the path to the directory which stores the patch file.

```
$ patch -R -p1 < directory/0001-BSPv1.0.5-Add-HDMI-support-for-RZ-G2.patch</pre>
```

#### (2) Apply the patch file to Yocto recipes and remove a directory and add a file

Run the commands below.

```
$ cd ~/user_work
$ tar zxvf ~/v105rt-to-v107rt.patch.tar.gz
$ patch -p1 < v105rt-to-v107rt.patch
$ rm -rf meta-rzg2/recipes-cip-core/glibc
$ mkdir meta-rzg2/recipes-cip-core/jessie/glibc/glibc/etc
$ touch meta-rzg2/recipes-cip-core/jessie/glibc/glibc/etc/ld.so.conf</pre>
```

## (3) Decompress OSS files of v1.0.5-RT to "build" directory

Run the commands below. All OSS packages will be decompressed at once with this '7z' command. Please place all oss\_pkg\_v107rt.7z files in the same directory before running this '7z' command. 7ziped files are not able to decompress individually.

```
$ cd ~/user_work
$ mkdir build
$ cd build
$ 7z x ~/oss pkg v107rt.7z
```

## (4) Add OSS files

Run the commands below to remove the old files.

```
$ cd ~/user_work/build/oss_packages
$ rm -rf git2/github.com.renesas-rz.rzg2_flash_writer.git \
git2/github.com.OP-TEE.optee_os.git \
git2/github.com.renesas-rz.renesas-u-boot-cip.git
```

Run the commands below to add the new files. Copy the compressed OSS diff file to the home directory and decompress the new files.

```
$ cd ~/user_work/build
$ 7z x ~/v105rt-to-v107rt.oss_packages.7z
```

### (5) Build new BSP

Now it is ready to build the BSP. Please build it according to the Release Note section 3.1. Note that the below steps in the chapter 3 of the Release Note is not necessary. These steps overwrite your environment.

- (1) Create a working directory (user\_work) at your home directory, and decompress Yocto recipe package
- (5) Decompress OSS files to "build" directory

#### 2.2 Patch Application Guide for HTML5 (Gecko)

## (1) Create a working directory (user\_work) at your home directory and decompress Yocto recipe package of v1.0.5-RT

Run the commands below. The name and the place of the working directory can be changed, as necessary. Please replace "eva" with "pro" for the product version.

```
$ mkdir ~/user work
$ cd ~/user_work
$ tar zxvf ~/rzg2_bsp_eva_v105rt.tar.gz
$ tar zxvf ~/rzg2_bsp_gecko_v105rt.tar.gz
```

Note) In case updating existing environment, please revert the patch which enables HDMI with below command if necessary. Please replace "directory" to the path to the directory which stores the patch file.

```
$ patch -R -p1 < directory/0001-BSPv1.0.5-Add-HDMI-support-for-RZ-G2.patch</pre>
```

#### (2) Apply patch files to Yocto recipes

Run the commands below.

```
$ cd ~/user work
$ tar zxvf ~/v105rt-to-v107rt.patch.tar.gz
$ tar zxvf ~/v105rt-to-v107rt_gecko.patch.tar.gz
$ patch -p1 < v105rt-to-v107rt.patch</pre>
$ patch -p1 < v105rt-to-v107rt_gecko.patch</pre>
$ rm -rf meta-rzg2/recipes-cip-core/glibc
$ mkdir meta-rzg2/recipes-cip-core/jessie/glibc/glibc/etc
$ touch meta-rzg2/recipes-cip-core/jessie/glibc/glibc/etc/ld.so.conf
```

#### (3) Decompress OSS files of v1.0.5-RT to "build" directory

Run the commands below. All OSS packages will be decompressed at once with this '7z' command. Please place all oss\_pkg\_v105rt.7z files and oss\_pkg\_gecko\_v105rt.7z files in the same directory before running this '7z' command. 7ziped files are not able to decompress individually.

```
$ cd ~/user work
$ mkdir build
$ cd build
$ 7z x ~/oss_pkg_v105rt.7z.001
$ 7z x ~/oss pkg gecko v105rt.7z.001
```

#### (4) Add OSS files

Run the commands below to remove the old files.

```
$ cd ~/user_work/build/oss_packages
$ rm -rf git2/github.com.renesas-rz.rzg2_flash_writer.git gz \
git2/github.com.OP-TEE.optee_os.git \
git2/github.com.renesas-rz.renesas-u-boot-cip.git \
git2/github.com.eqrion.cbindgen.git \
git2/github.com.libgit2.libgit2.git \
git2/github.com.llvm.llvm-project \
cryptodev-linux-1.9.tar.gz cryptodev-linux-1.9.tar.gz.done \
node-v8.4.0.tar.xz node-v8.4.0.tar.xz.done \
openssl-1.0.2o.tar.gz openssl-1.0.2o.tar.gz.done
```

Run the commands below to add the new files. Copy the compressed OSS diff files to the home directory and decompress the new files.

```
$ cd ~/user_work/build
$ 7z x ~/v105rt-to-v107rt.oss_packages.7z
$ 7z x ~/v105rt-to-v107rt_gecko.oss_packages.7z
```

#### (5) Build new BSP

Now it is ready to build the BSP. Please build it according to the section 3.1 and 3.2 in the Release Note for HTML5. Note that the below steps in the chapter 3 of the Release Note is not necessary. These steps overwrite your environment.

- 3.1 (3) Create a working directory (user\_work), and install packages with bootstrap to build Gecko (\*)
- 3.2 (1) Decompress Yocto recipe packages
- 3.2 (5) Decompress OSS files to "build" directory

(\*) The following command written in red is not necessary. The below step is written in the Release Note for HTML5.

```
$ mkdir ~/user_work
$ cd ~/user_work
$ git clone --branch esr68 --depth 1 https://github.com/mozilla/gecko-dev.git
$ export SHELL
$ cd gecko-dev && /bin/echo -e "2\n3\nY\nn\nn" | ./mach bootstrap
```

## **Website and Support**

Renesas Electronics Website <a href="http://www.renesas.com/">http://www.renesas.com/</a>

Inquiries

http://www.renesas.com/contact/

All trademarks and registered trademarks are the property of their respective owners.